## *Pharmacy Education 2022* | Mobile App Guide

You can access the mobile app for *Pharmacy Education 2022* by downloading **Eventspace by SpotMe** in the <u>Google Play Store</u> (Android) or the <u>App Store</u> (Apple).

You can also search "Eventspace by SpotMe" by name in either store.

Steps to sign into the mobile app after downloading Eventspace:

- 1. Tap on 'Get started' button
- 2. Tap on 'Email me a magic link' button
- 3. Type the email address you registered with
- 4. Type in the activation code you receive via email
- 5. Find the activation code in your email inbox

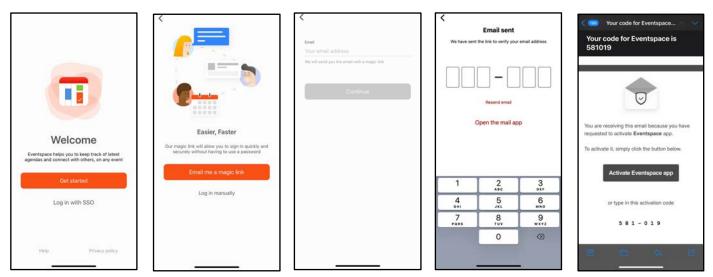

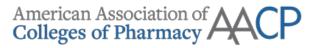

**Bookmark sessions** 

- Tap on 'Agenda" 1.
- 2. Find session within list
- Tap on session to open session page 3.
- 4. Tap the 'Bookmark' icon

## Filter agenda by your bookmarked sessions

- Tap on 'Agenda" 1.
- Tap on filter icon in top right corner 2.
- 3. Toggle 'Bookmarked sessions'
- Tap 'Apply filters' button in bottom right 4. corner

## Add sessions to your personal calendar

- Tap on 'Agenda' 1.
- 2. Find session within list
- 3. Tap on session to open session page
- 4. Tap the 'Save' icon

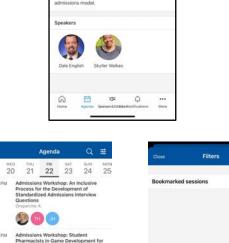

Admissions Workshop:

3:20 PM - 4:00 PM + G

0

vill be able to identify inte

22

19

3:10 PI

3:20 P

6 3

Triangulating Best Practices to Advance Diverse Admissions Outcomes

Ω 8

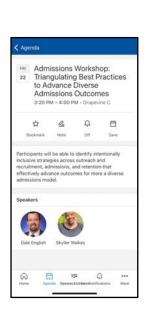

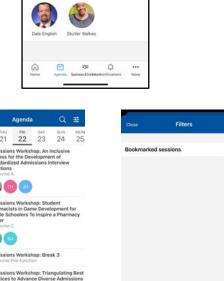

Apply filters

Chat with Attendees and Speakers

- 1. Tap on the 'More' icon in bottom right corner
- 2. Tap on 'Attendees' in menu. In order to chat with speakers, you must do so from the 'Attendees' section and not 'Speakers' section
- 3. Find attendee within list
- 4. Tap on attendee's profile
- 5. Tap the 'Connect' icon to exchange contact information
- 6. Tap the 'Message' icon to chat
- 7. Search for additional attendees if you'd like to create a group chat
- 8. Tap the 'Contacts' icon to view attendees you've exchanged contact information with or click 'Chats' to locate all active chats

|                                            |      | く Attendees 辛                                                                                    | Attendees                                                                 | Close New message                      | Contacts                                        |
|--------------------------------------------|------|--------------------------------------------------------------------------------------------------|---------------------------------------------------------------------------|----------------------------------------|-------------------------------------------------|
| CR                                         |      | Q type to search                                                                                 |                                                                           | <b>A</b> To: 2/20                      |                                                 |
| Christopher Rost 🛞                         |      | Alaa Abdelhakiem<br>The University of Texas at El Paso<br>Cirrical Assistant Professor           | 0                                                                         | Ephrem Abebe                           | Chats 😒                                         |
| a <sup>2</sup> My other events.            |      | Ahmed Abdelmageed<br>University of Saint Joseph                                                  |                                                                           |                                        | Meetings 🛗                                      |
| ON DEMAND<br>Bookmarks                     | 合    | FAY Abdirasul<br>Northeast Onio Medical University<br>Director of Pipeline Programs/Assistant Pr | Ephrem Abebe<br>Purdue University<br>Assistant Professor                  |                                        | Notes 😨                                         |
| Maps                                       | m    | SA Salma Abdulghani<br>CVS Health                                                                | 4 🙆 🏳 +<br>Connect Note Message Save                                      |                                        | SERVICES                                        |
| ePoster Gallery                            | 0    | EA Ephrem Abebe<br>Purdue University<br>Assistant Professor                                      | See Ephrem's activity                                                     | Write a message Send                   |                                                 |
| Attendees                                  |      | EA Heb Abourashed<br>Medical College of Wisconsin<br>Assistant Dean                              | Contact Information                                                       |                                        | Support (2)                                     |
| Speakers                                   | Ą    | LA Lincy Abraham<br>NACDS Foundation                                                             | To view Ephrem's contact details, you need to<br>exchange business cards. | Q W E R T Y U I O P                    | My other events                                 |
| Attendees                                  | 88   | JA Jeanine Abrons<br>The University of Iowis<br>Clinical Associate Professor                     |                                                                           | A S D F G H J K L<br>• Z X C V B N M ③ | Refresh 🗸                                       |
| Resources                                  |      | AA Asim Abu-Baker<br>Texas A&M University<br>Accrocition Datase                                  |                                                                           | 123 space return                       | Last refresh Jul 19, 2022 at 9:43-57 AM         |
| Home Agenda Spream & DrikkterNotifications | More | Home Agenda Sporace's Bibliotechiostications More                                                | Home Agenda Sponson & Dekkonkicotifications More                          | <u>ب</u>                               | Home Agenda Stores & Bohlderhitochications More |

**Using Maps** 

- 1. Tap on the 'More' icon in bottom right corner
- 2. Tap on 'Maps' in menu
- 3. Tap on Level 1, Level 3, or Exhibit Hall to see multiple venue maps

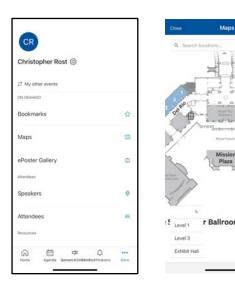